## **-1 نصب برنامه فناروان:**

ابتدا فولدر rar.razi را از مسیر زیر دانلود کرده:

**[دانلود سایر نیازمندیها](https://razi24.ir/download/BimeRequirement/%D8%B3%D8%A7%DB%8C%D8%B1%20%D9%86%DB%8C%D8%A7%D8%B2%D9%85%D9%86%D8%AF%DB%8C%20%D9%87%D8%A7.rar)** → **نیازمندیهای برنامه بیمه** →**منوی خدمات الکترونیک** 

سپس فایل دانلود شده را در **درایو C**( حتما روت درایو C)، Past کنید. بعد راست کلیلک کرده و گزینه **Extract Here** را مطابق شکل انتخاب کنید تا فایل به صورت فولدر razi دیده شود.

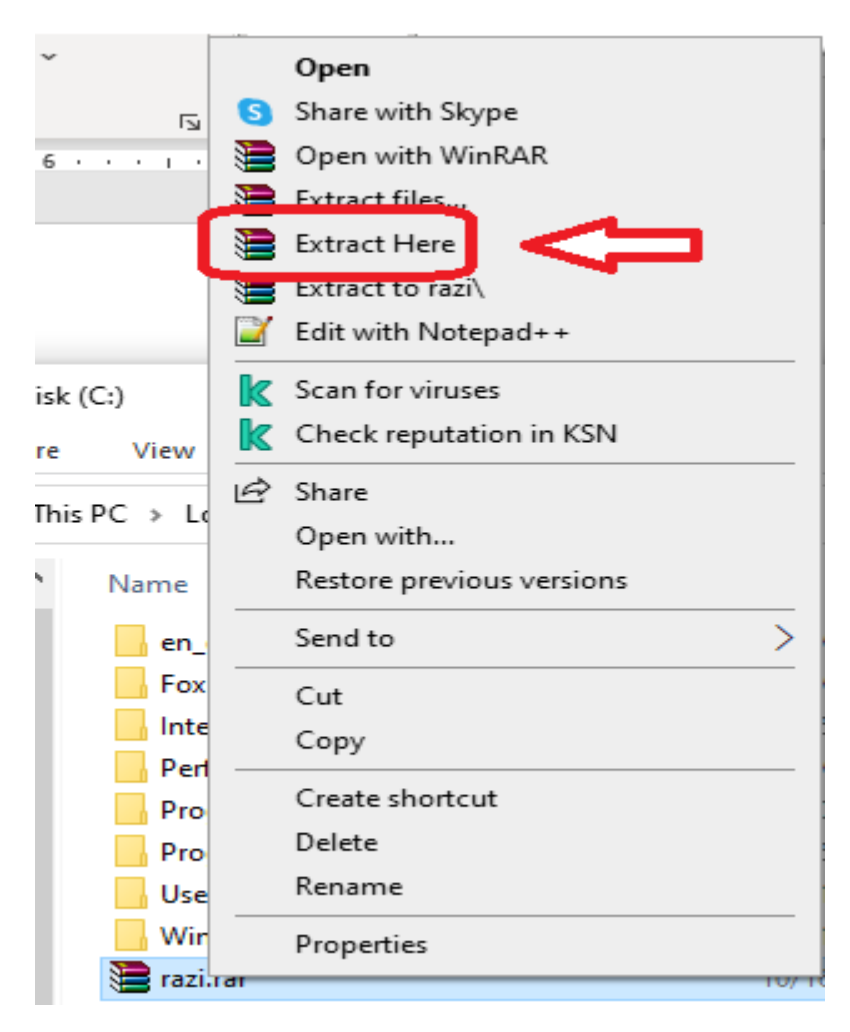

وبعد ازآن فولدر razi را باز نموده و مطابق شکل زیر روی گزینه **bat.setup** برای اجرای برنامه راست کلیلک کرده و گزینه **Administrator As Run** را بزنید:

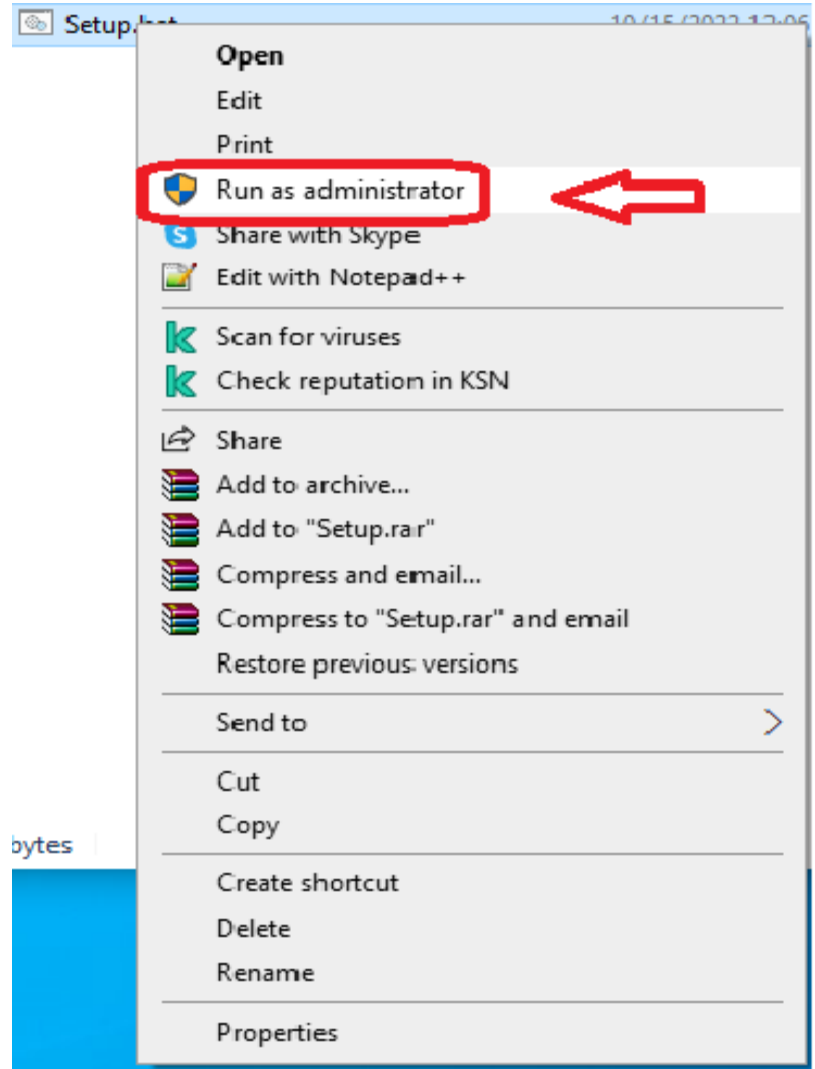

برنامه به صورت خودکار نصب را آغاز میکند.

تا انتهای نصب صبر نمایید سیس سیستم به صورت خودکار ریست(خاموش و روشن) می *گ*ردد.

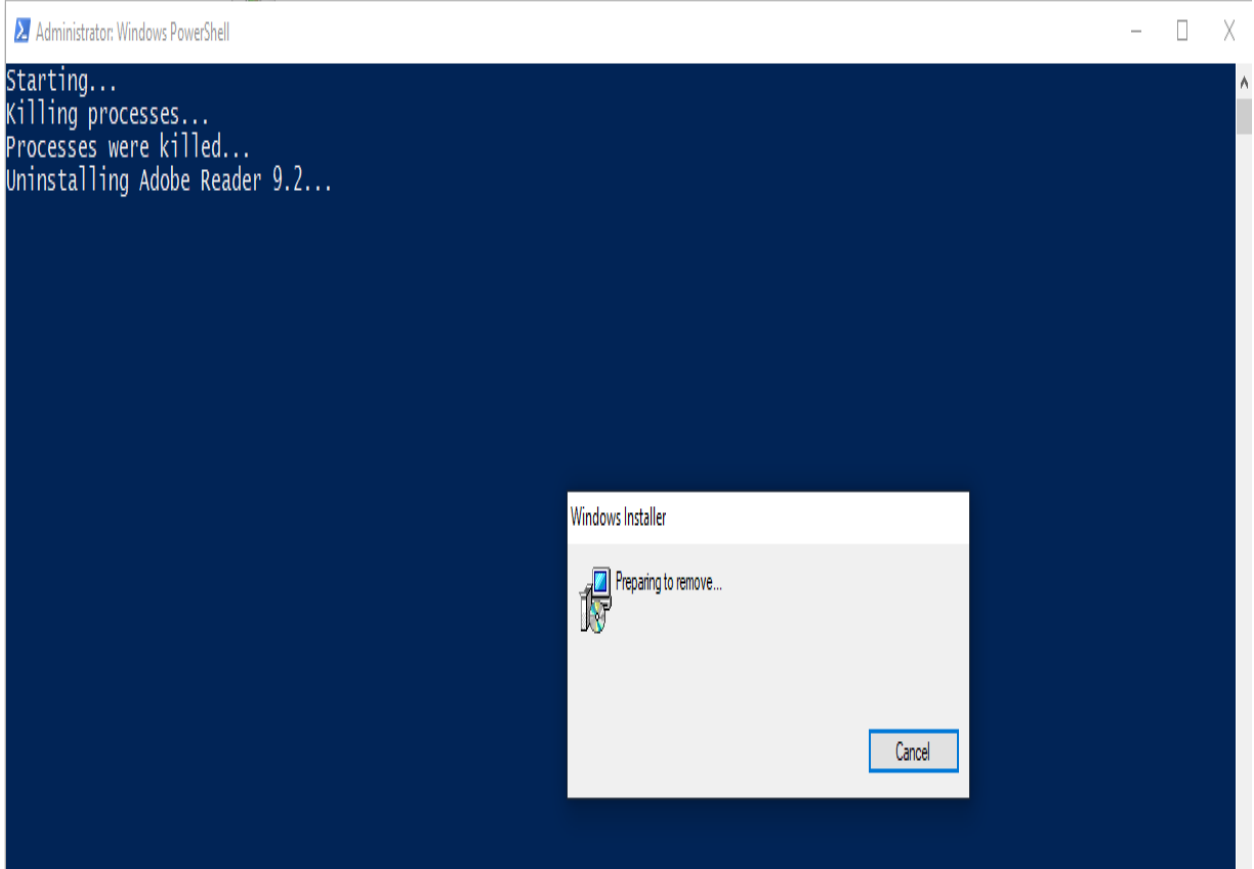

**-2 دریافت برنامه exe.Bime:** 

این فایل را میتوانید از سایت بیمه رازی razi۲٤.ir از مسیر زیر دانلود نمائید:

**[دانلود برنامه بیمه](https://www.razi24.ir/download/BimeRequirement/Bime.exe)** → **نیازمندیهای برنامه بیمه** →**منوی خدمات الکترونیک**